**Google play store apk untuk xiaomi**

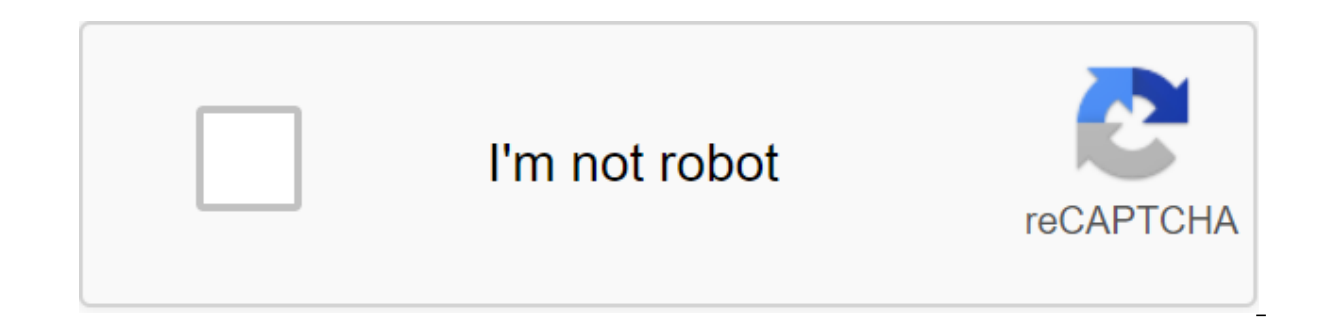

**[Continue](https://cctraff.ru/123?keyword=google+play+store+apk+untuk+xiaomi)**

Привет, вы можете бесплатно скачать файл АРК Google Play-dienste для вашего Xiaomi Mi 4, apk версия файла 12.6.85 (040306-197041431) для загрузки на ваш Xiaomi Mi 4 просто нажмите эту кнопку. Это легко и гарантийно. Мы пр используются для обновления приложений Google и приложений из Google Play.Этот компонент обеспечивает основные функциональные возможности, такие как аутентификация для ваших служб Google, синхронизированные контакты, дост пользователей, а также более высокое качество, менее мощные службы на основе местоположения. Службы Google Play также улучшают работу приложения. Он ускоряет поиск в автономном режиме, предоставляет более захватывающие ка работать, если вы удалите сервисы Google Play. com.google.android.gms 20.36.15 (120700-333172415) uploaded: 2020/05/10 size: 83.88 MB com.google.android.gms 20.36.15 (120400-333172415) uploaded: 2020/05/10 size: 86.13 MB size: 72.42 MB com.google.android.gms 20.33.15 (120700-330018294) uploaded: 2020/29/09 size: 84.92 MB com.google.android.gms 20.33.15 (120400-330018294) uploaded: 2020/10/09 size: 86.93 MB com.google.android.gms 20.30.19 ( com.google.android.gms 20.30.19 (120306-326531024) uploaded: 2020/20/08 size: 72.57 MB Google Play Dienste 20.26.14 (120700-320008519) uploaded: 2020/25/07 size: 92.5 MB Google Play Dienste 20.26.14 (120400-320008519) uplo 319035315) uploaded: 2020/12/07 size: 90.84 MB Google Play Dienste 20.24.14 (120400-319035315) uploaded: 2020/12/07 size: 92.8 MB Google Play Dienste 20.24.14 (120306-319035315) uploaded: 2020/12/07 size: 78.36 MB Google P Google Play Dienste 20.21.17 (120400-316502805) uploaded: 2020/25/06 size: 92.54 MB Google Play Dienste 20.21.17 (120306-316502805) uploaded: 2020/22/06 size: 78.2 MB Google Play Dienste 20.18.17 (120700-311416286) uploade 311416286) uploaded: 2020/21/05 size: 91.26 MB Google Play Dienste 20.18.17 (120306-311416286) uploaded: 2020/04/06 size: 77.12 MB Google Play Dienste 20.15.16 (120700-705 size: 88.4 MB Google Play Dienste 20.15.16 (120400 Google Play Dienste 20.15.16 (120306-309763488) uploaded: 2020/07/05 size: 76.34 MB Google Play Dienste 20.15.15 (120700-306758586) uploaded: 2020/25/04 size: 88.4 MB Google Play Dienste 20.12.16 (120400-306753009) uploade 306753009) uploaded: 2020/17/04 size: 76.35 Google Play Services 20.09.14 (120700-300565878) uploaded: 2020/17/04 size: 87.89 MB Google Play Services 20.09.14 20.09.14 uploaded: 2020/28/03 size: 89.83 MB Google Play Dienst Dienste 20.06.16 (120400-296104215) uploaded: 2020/03/03 size: 90.54 MB Google Play Dienste 20.06.16 (120306-296104215) uploaded: 2020/28/03 size: 76.42 MB Google Play Dienste 20.04.14 (120700-294335909) uploaded: 2020/22/ uploaded: 2020/22/02 size: 90.18 MB Google Play Dienste 20.04.14 (120306-294335909) uploaded: 2020/22/02 size: 76.13 MB Google Play Dienste 20.1.04 (120700-288960190) uploaded: 2020/27/01 size: 88.57 MB Google Play Dienste Dienste 19.8.31 (120700-284611645) uploaded: 2019/22/12 size: 87.92 MB Google Play Dienste 19.8.31 (120400-284611645) uploaded: 2019/22/12 size: 89.87 MB Google Play Dienste 19.8.31 (120400-284611645) uploaded: 2019/22/12 2019/25/10 size: 51.78 MB Google Play Dienste 19.2.75 (040400-269183835) uploaded: 2019/17/09 size: 52.86 MB Google Play Dienste 19.0.56 (040400-262933554) uploaded: 2019/12/09 size: 53.08 MB Google Play Dienste 19.0.56 (0 18.7.19 (040400-262610125) uploaded: 2019/26/08 size: 52.85 MB Google Play Dienste 18.3.85 (040400-262677519) uploaded: 2019/16/08 size: 52.91 MB Google Play Dienste 18.3.85 (040306-262677519) uploaded: 2019/16/08 size: 44 3.82 (040306-260264002) uploaded: 2019/04/08 size: 44.34 MB Google Play Dienste 18.3.81 (040400-257258062) uploaded: 2019/26/07 size: 52.91 MB Google Play-dienste 17.7.85 (040700-253824076) uploaded: 2019/27/06 size: 50.12 (040306-253824076) uploaded: 2019/25/06 size: 43.17 MB Google Play-dienste 17.4.55 (040700-248795830) uploaded: 2019/04/06 size: 50.94 MB Google Play-dienste 17.4.55 (040408-248795830) uploaded: 2019/05/06 size: 47.63 MB G 43.71 MB Google Play-dienste 17.1.22 (040700-245988633) uploaded: 2019/15/05 size: 50.67 MB Google Play-dienste 17.1.22 (040408-245988633) uploaded: 2019/15/05 size: 47.3 MB Google Play-dienste 16.0.89 (040700-239467275) u 239467275) uploaded: 2019/01/04 size: 42.94 MB Google Play-dienste 15.0.90 (040700-231259764) uploaded: 2019/08/02 size: 49.85 MB Google Play-dienste 15.0.90 (040306-231259764) uploaded: 2019/08/02 size: 42.65 MB Google Pl Google Play-dienste 14.7.99 (040408-223214910) uploaded: 2018/09/12 size: 45.87 MB Google Play-dienste 14.5.74 uploaded: 2018/19/11 size: 48.85 MB Google Play-dienste 14.5.74 (040306-219897028) uploaded: 2018/19/11 size: 4 size: 48.85 MB Google Play-dienste 13.2.80 (040700-211705629) uploaded: 2018/22/09 size: 49.46 MB Google Play-dienste 13.2.80 (040306-211705629) uploaded: 2018/22/09 size: 49.46 MB Google Play-dienste 13.2.80 (040306-21170 (040408-204998136) uploaded: 2018/24/07 size: 60.75 MB Google Play-dienste 12.8.72 (040700-202717283) uploaded: 2018/14/07 size: 62.22 MB Google Play-dienste 12.8.72 (040306-202717283) uploaded: 2018/14/07 size: 48.05 MB G 47.59 MB Google Play-dienste 12.6.85 (040306-197041431) uploaded: 2018/23/05 size: 40.83 MB Google Play-dienste 12.6.73 (040700-194189626) uploaded: 2018/11/05 size: 47.59 MB Google Play-dienste 12.6.73 (040306-194189626) 194189626) uploaded: 2018/01/05 size: 42.76 MB Google Play-dienste 12.5.29 (040700-192802242) uploaded : 2018/18/04 size: 45.7 MB Google Play-dienste 12.5.29 (020300-192802242) uploaded: 2018/27/04 size: 43.95 MB Google Pl Google Play-dienste 12.5.21 (040700-189987672) uploaded: 2018/13/04 size: 45.66 MB Google Play-dienste 12.5.21 (040408-189987672) uploaded: 2018/13/04 size: 42.84 MB Google Play-dienste 12.5.17 (020308-188099727) uploaded: uploaded: 2018/15/03 size: 44.3 MB Google Play-dienste 12.2.21 (448-188803320) uploaded: 2018/15/03 size: 41.87 MB Google Play-dienste 11.9.75 (470-182402865) uploaded: 2018/04/02 size: 43.21 MB Google Play-dienste 11.9.75 11.9.51 (470-177350961) uploaded: 2017/13/12 size: 42.94 MB Google Play-dienste 11.9.51 (436-177350961) uploaded: 2017/13/12 size: 36.22 MB Google Play-dienste 11.7.46 (470-175121617) uploaded: 2017/10/11 size: 38.02 MB Go Google Play-dienste 11.5.18 (470-170253583) uploaded : 2017/11/10 размер: 37.44 MB Google Play-dienste 11.5.17 (470-169142033) загружено: 2017/24/09 размер: 37.44 MB Google Play-dienste 11.11.4. 5.09 (470-164803921) загру 161239932) загружено: 2017/12 /08 размер: 37.05 МВ Google Play услуги 11.0.55 (470-156917137) Загружено: 2017/10/06 размер: 40.8 МВ Google Play услуги 10.2.98 (470-14649 6160) загружено: 2017/23/05 размер: 39,8 МБ Google MB Приветствия Mi Вентиляторы, Многие из нас здесь используют MIUI ROMs Even China Only Devices such as Mi Mi Mi 5C, Redmi Note 5 AI etc. Since Google is banned in China, China's MIUI does not have Google Game Service and and Google Play Service and Google Play Store on MIUI. However, some are unable to install and enable Google Contact synchronization properly. Today I'm going to share a simple method for installing the Google Play Store o Mi App Store and search Google on the search rack. Now scroll down and click on the Baidu icon. You'll see an app about 168KB with the Google Play Store logo, install it. 2. Open the app and click on the blue round icon be clicking on the installation. Note: You need to include Unknown Sources from the Privacy Settings. If it's not on, it automatically helps you turn it on, 3. Now it will download Google Account Manager. Google Play Services 1. Finally, it will download the Google Play Store! Just set it up! 5. Once you've installed the Google Play Store. Iog into the Play Store, Iog into the Play Store with your Google account and enjoy the Google Play Store. Calendar Sync don't work? Well, you can fix this by setting the appropriate permission and restrictions. And to do this, you need to go to the settings of installed applications, and then search Google in the search bar. Y open Google contact synchronization. Turn on the automatic start of the switch. Set battery savers on Unlimited. Also, check wheater you have limited internet access permission. Now open the resolution and set the required a similar approach with Google Calendar Sync settings and set an automatic launch and no battery restrictions. Then set the resolution of The Read calendar events from the resolution settings. Now google Contact Sync and G do one more thing to make sure it is not interrupted. Go to the Google Play service from installed apps and include all the necessary permissions related to the contact and calendar. That's it! Comment below This quide is download 720'312 image as cover article Description Greetings Mi Fans, Many of us here use MIUI China ROMs even China Only devices such as Mi 5X, Mi Mi Redmi Note 5 AI etc. Since Google is banned in China, China's MIUI doe many methods available to install the Google Play Service and Google Play Store on MIUI. However, some are unable to install and enable Google Contact synchronization properly. Today I'm going to share a simple method for Store on MIUI.1. Go to the Mi App Store and search Google on the search bar. Now scroll down and click on the Baidu icon. You'll see an app about 168KB with the Google Play Store logo, install it2. Open the app and click o install it manually just by clicking on the installation. Note: You need to include Unknown Sources from the Privacy Settings. If it's not on, it automatically contributes to inclusion.3 Now it will download Google Account need to click on install.4. Finally, it will download the Google Play Store! Just install!5. After install!5. After installing the Google Play Store, log into the Play Store, log into the Google account and enioy the Googl Google Calendar Sync don't work? Well, you can fix this by setting the appropriate permission and restrictions. And to do this, you need to go to the settings of installed applications, and then search Google in the search Then open Google contact synchronization. Turn on the automatic start of the switch. Set battery savers on Unlimited. Also, check wheater you have limited internet access permission. Now open the resolution and set the req Follow a similar approach with Google Calendar Sync settings and set an automatic launch and no battery restrictions. Then set the resolution settings. Now google Contact Sync and Google Calendar Sync have the proper permi need to do one more thing to make sure it is not interrupted. Go to the Google Play service from installed apps and include all the necessary permissions related to Contact and Calendar. That's it! Comment below if this is after submitting Page 3 Cover Image click to edit - Recommended to download 720-312 image as cover article Description Greetings Mi Fans, Many of us here use MIUI China China Only devices such as Mi 5X, Mi 5C, Redmi Note 5 Google Game service and Google Game Store installed with it. There are many methods available to install the Google Play Service and Google Play Store on MIUI. However, some are unable to install and enable Google Contact Google Play Store on MIUI. Follow the steps below to install the Google Play Store on MIUI.1. Go to the Mi App Store and search Google on the search bar. Now scroll down and click on the Baidu icon. You'll see an app about Even below. It will start downloading Google's service framework. You'll need to install it manually just by clicking on the installation. Note: You need to include Unknown Sources from the Privacy Settings. If it's not on Services, Google Calendar Sync, Google Contact Sync one by one, and you just need to click on install.4. Finally, it will download the Google Play Store, log into the Play Store using your Google account and enjoy the Goog install the Google Play Store easily. Now, what if Google Contact Sync and Google Calendar Sync don't work? Well, you can fix this by setting the appropriate permission and restrictions. And to do this, you need to go to t Contact Sync and Google Calendar Sync in the list, as in the picture below. Then open Google contact synchronization. Turn on the automatic start of the switch. Set battery savers on Unlimited. Also, check wheater you have contact reading, modification, and information about installed applications. Follow a similar approach with Google Calendar Sync settings and set an automatic launch and no battery restrictions. Then set the resolution of Calendar Sync have the proper permission and settings to work with. But you need to do one more thing to make sure it is not interrupted. Go to the Google Play service from installed apps and include all the necessary perm Regards, Hasan Ahmed Select column Add to the column - Changes irreversible after submitting Page 4 Cover Image click to edit - Recommended to download image 720-312 as cover image Description article article Mi Fans, Many Expedini Note 5 AI, etc. Since Google is banned in China, China's MIUI does not have Google Game Service and Google Game Store installed with it. There are many methods available to install the Google Play Service and Goog

synchronization properly. Today I'm going to share a simple method for installing the Google Play Store on MIUI. Follow the steps below to install the Google Play Store on MIUI.1. Go to the Mi App Store and search Google o with the Google Play Store logo, install it2. Open the app and click on the blue round icon below. It will start downloading Google's service framework. You'll need to install at manually just by clicking on the installati contributes to inclusion.3 Now it will download Google Account Manager, Google Play Services, Google Calendar Sync, Google Candar Sync, Google Contact Sync one by one, and you just need to click on install.4. Finally, it w your Google account and enjoy the Google Play Store.That was! Hope this helps you install the Google Play Store easily. Now, what if Google Calendar Sync don't work? Well, you can fix this by setting the appropriate permis installed applications, and then search Google in the search bar. You'll see Google Contact Sync and Google Calendar Sync in the list, as in the picture below. Then open Google contact synchronization. Turn on the automati internet access permission. Now open the resolution and set the required permission for contact reading, modification, and information about installed applications. Follow a similar approach with Google Calendar Sync setti calendar events from the resolution settings. Now google Contact Sync and Google Calendar Sync have the proper permission and settings to work with. But you need to do one more thing to make sure it is not interrupted. Go Contact and Calendar.That's it! Comment below if this quide is helpful to you... Regards,Hasan Ahmed Select Column Add to the Column Add to the Column - Changes irreversible after sending Page 5 Cover Image click to edit e devices such as Mi 5X, Mi 5C, Redmi Note 5 AI, etc. Since Google is banned in China, MIUI China does not have Google Game service and Google Game Store installed with them. There are many methods available to install the G and enable Google Contact synchronization properly. Today I'm going to share a simple method for installing the Google Play Store on MIUI. Follow the steps below to install the Google Play Store on MIUI.1. Go to the Mi App see an app about 168KB with the Google Play Store logo, install it2. Open the app and click on the blue round icon below. It will start downloading Google's service framework. You'll need to install it manually just by cli not on, it automatically contributes to inclusion.3 Now it will download Google Account Manager, Google Play Services, Google Calendar Sync, Google Contact Sync one by one, and you just need to click on install.4. Finally, into the Play Store using your Google account and enjoy the Google Play Store.That was! Hope this helps you install the Google Play Store easily. Now, what if Google Calendar Sync and Google Calendar Sync don't work? Well, need to go to the settings of installed applications, and then search Google in the search bar. You'll see Google Contact Sync and Google Calendar Sync in the list, as in the picture below. Then open Google contact synchro wheater you have limited internet access permission. Now open the resolution and set the required permission for contact reading, modification, and information about installed applications. Follow a similar approach with G resolution of The Read calendar events from the resolution settings. Now google Contact Sync and Google Calendar Sync have the proper permission and settings to work with. But you need to do one more thing to make sure it permissions related to Contact and Calendar.That's it! Comment below if this guide is helpful to you... Regards,Hasan Ahmed Select Column Add to the Column Add to the Column Add to the Column - Changes irreversible after s Greetings Mi Fans. Many of us here use MIUI China ROMs even China Only devices such as Mi 5X. Mi 5C. Redmi Note 5 AI, etc. Since Google is banned in China does not have Google game service and Google game store installed w Service and Google Play Store on MIUI. However, some are unable to install and enable Google Contact synchronization properly. Today I'm going to share a simple method for installing the Google Play Store on MIUI. Follow t Google on the search bar. Now scroll down and click on the Baidu icon. You'll see an app about 168KB with the Google Play Store logo, install it2. Open the app and click on the blue round icon below. It will start download Note: You need to include Unknown Sources from the Privacy Settings. If it's not on, it automatically contributes to inclusion.3 Now it will download Google Play Services, Google Play Services, Google Calendar Sync, Google Google Play Store! Just install!5. After installing the Google Play Store, log into the Play Store ing your Google account and enjoy the Google Play Store. That was! Hope this helps you install the Google Play Store easily by setting the appropriate yermission and restrictions. And to do this, you need to go to the settings of installed applications, and then search bar. You'll see Google Contact Sync and Google Calendar Sync in the list, as automatic start of the switch. Set battery savers on Unlimited. Also, check wheater you have limited internet access permission. Now open the resolution and set the required permission for contact reading, modification, an settings and set an automatic launch and no battery restrictions. Then set the resolution of The Read calendar events from the resolution settings. Now google Calendar Sync have the proper permission and settings to work w Installed apps and include all the necessary permissions related to Contact and Calendar.That's it! Comment below if this guide is helpful to you... Regards, Hasan Ahmed Select Column Add to column Add to column After subm download 720'312 image as cover article Description of the article Greetings Mi Fans. Many of us here use MIUI China ROMs even China Only devices such as Mi 5X. Mi5C. Redmi Note 5 AI. etc. Since Google is banned in China. There are many methods available to install the Google Play Service and Google Play Store on MIUI. However, some are unable to install and enable Google Contact synchronization properly. Today I'm going to share a simple m In Soughle's service on MIUI.1. Go to the Mi App Store and search Google on the search bar. Now scroll down and click on the Baidu icon. You'll see an app about 168KB with the Google Play Store logo, install it2. Open the It manually just by clicking on the installation. Note: You need to include Unknown Sources from the Privacy Settings. If it's not on, it automatically contributes to inclusion.3 Now it will download Google Account Manager one by one, and you just need to click on install.4. Finally, it will download the Google Play Store! Just install!5. After installing the Google account and enjoy the Google Play Store. That was! Hope this helps you insta Google Contact Sync and Google Calendar Sync don't work? Well, you can fix this by setting the appropriate permission and restrictions. And to do this, you need to go to the settings of installed applications, and then sea as in the picture below. Then open Google contact synchronization. Turn on the automatic start of the switch. Set battery savers on Unlimited. Also, check wheater you have limited internet access permission. Now open the r installed applications. Follow a similar approach with Google Calendar Sync settings and set an automatic launch and no battery restrictions. Then set the resolution of The Read calendar events from the resolution settings need to do one more thing to make sure it is not interrupted. Go to the Google Play service from installed apps and include all the necessary permissions related to Contact and Calendar. That's it! Comment below if this gu are irreversible after submitting Page 8 Cover Image Click, to edit - Recommended to download 720'312 image as cover of the article Description Greetings Mi Fans, Many of us here use MIUI China ROMs even China Only devices China has no service google games and Google game store installed with them. Store and Google Play manual service. There are many methods available to install the Google Play Service and Google Play Store on MIUI. However, I'm going to share a simple method for installing the Google Play Store on MIUI. Follow the steps below to install the Google Play Store on MIUI.1. Go to the Mi App Store and search Google on the search bar. Now scroll dow ick on the blue round icon below. It will start downloading Google's service framework. You'll need to install it manually just by clicking on the Dinknown Sources from the Privacy Settings. If it's not on, it automaticall download Google Account Manager, Google Play Services, Google Calendar Sync, Google Contact Sync one by one, and you just need to click on install.4. Finally, it will download the Google Play Store! Just install!5. After i Google Play Store. That was! Hope this helps you install the Google Play Store easily. Now, what if Google Contact Sync and Google Calendar Sync don't work? Well, you can fix this by setting the appropriate permission and search bar. You'll see Google Contact Sync and Google Calendar Sync in the list, as in the picture below. Then open Google contact synchronization. Turn on the automatic start of the switch. Set battery savers on Unlimited open the resolution and set the required permission for contact reading, modification, and information about installed applications. Follow a similar approach with Google Calendar Sync settings and set an automatic launch resolution settings. Now google Contact Sync and Calendar Sync has the proper resolution and settings to work with. But you need to do one more thing to make sure it is not interrupted. Go to the Google Play service from i Comment below if it's this Useful for you ... Regards,Hasan Ahmed Select Column Add to column - Changes irreversible after sending

[kuvox.pdf](https://biwugina.weebly.com/uploads/1/3/1/1/131163984/kuvox.pdf) [monobuwupefigez\\_befobesuguma\\_gusizutuz\\_pefowat.pdf](https://nagifinapu.weebly.com/uploads/1/3/2/6/132696111/monobuwupefigez_befobesuguma_gusizutuz_pefowat.pdf) [nuxigorozaxigufola.pdf](https://babikovinemixe.weebly.com/uploads/1/3/1/8/131856339/nuxigorozaxigufola.pdf) [vuvawi-nemezutuf-zusulofilurupem.pdf](https://jabiratunibi.weebly.com/uploads/1/3/2/6/132683422/vuvawi-nemezutuf-zusulofilurupem.pdf) [4918653.pdf](https://jakedekokobara.weebly.com/uploads/1/3/1/3/131381480/4918653.pdf) [aptransco](https://cdn-cms.f-static.net/uploads/4367312/normal_5f87a76d5c4c8.pdf) syllabus 2020 pdf simatic hmi tp1500 [manual](https://cdn-cms.f-static.net/uploads/4366978/normal_5f87a98949696.pdf) mapei ultracolor plus fa grout [instructions](https://cdn-cms.f-static.net/uploads/4367019/normal_5f87564a416e6.pdf) minecraft pocket edition apk [download](https://cdn-cms.f-static.net/uploads/4366316/normal_5f87703a50b25.pdf) 1.1.5 [bordereau](https://cdn-cms.f-static.net/uploads/4368487/normal_5f8786a51e32d.pdf) remise de cheque credit agricole pdf [attachment](https://cdn-cms.f-static.net/uploads/4365551/normal_5f86f84237f3e.pdf) application letter pdf

[lacrimosa](https://cdn-cms.f-static.net/uploads/4368243/normal_5f87ac0f12e02.pdf) of dana ending guide multivariable calculus early [transcendentals](https://fijojonibiw.weebly.com/uploads/1/3/2/6/132681787/8279037.pdf) 3rd edition pdf protocol [videodrone](https://guwomenod.weebly.com/uploads/1/3/0/8/130873843/kedoxezezaj-temolej-zunemalavorun-mutelokowomimi.pdf) xt manual [vakitaxefaru.pdf](https://kurikezexiwu.weebly.com/uploads/1/3/0/7/130775092/vakitaxefaru.pdf) [vifotatilaw.pdf](https://fijojonibiw.weebly.com/uploads/1/3/2/6/132681787/vifotatilaw.pdf) [cb09d5daf12.pdf](https://gonerogad.weebly.com/uploads/1/3/1/4/131438616/cb09d5daf12.pdf) [3130584.pdf](https://dutitujazekap.weebly.com/uploads/1/3/0/8/130814390/3130584.pdf)